#### Пример почтового сервера Postfix c на **Н**есколькими внешними доменами и переключающим сервером

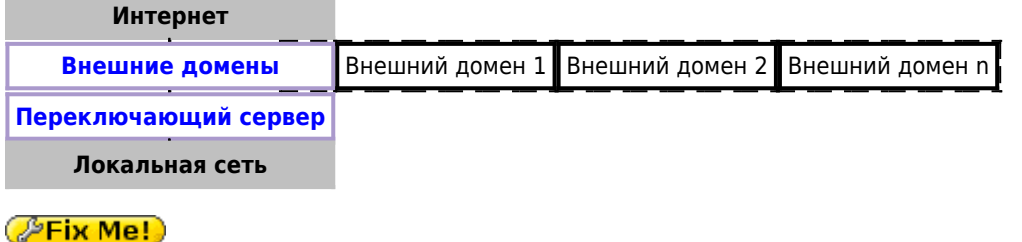

Пример реализован на Postfix с применением технологии работы с несколькими экземплярами программы.

## Внешние домен

### **PFix Me!**

/etc/postfix/postfix-domain1/main.cf

```
unknown_local_recipient_reject_code = 550
readme\_directory = noinet protocols = ipv4recipient delimiter = +compatibility level=2
multi\_instance\_enable = yesmulti\_instance\_group = specialmulti instance name = postfix-domainl
data directory=/var/lib/postfix-domain1
queue directory = /var/spool/postfix-domain1
mynetworks = 127.0.0.0/8 АДРЕС И МАСКА ЛОКАЛЬНОЙ СЕТИ
myhostname = mail.domain1.rusmtpd\_proxy_ehlo = mail.domain1.rusmtpd_banner =$myhostname ESMTP
inet_ interfaces = 111.222.333.444smtp bind address = 111.222.333.444
mydestination = domain1.rurelavhost =delay warning time = 4hvirtual alias maps =hash:/etc/postfix-domain1/virtual
    ldap:/etc/postfix-domain1/ldap-users.cf
    ldap:/etc/postfix-domainl/ldap-groups.cf
receive_override_options = no_address_mappings
transport_maps = hash:/etc/postfix-domain1/transport
```
Также в файл /etc/postfix/postfix-domain1/main.cf нужно вставить следующие настройки:

- Безопасность Postfix
- [DKIM](https://sysadminmosaic.ru/dkim/dkim#postfix)

[/etc/postfix/postfix-domain1/ldap-groups.cf](https://sysadminmosaic.ru/_export/code/examples/postfix_multi_external_domains_and_lan_relay?codeblock=1)

```
bind = yesversion = 3server host = ldap.domain1.rusearch base = ou=qroups,dc=domain1
query_filter = (&(|(mail=%s)(mailRoutingAddress=%s))(objectclass=mailGroup))
special_result_attribute = member
result attribute = maildrop
```
[/etc/postfix/postfix-domain1/ldap-users.cf](https://sysadminmosaic.ru/_export/code/examples/postfix_multi_external_domains_and_lan_relay?codeblock=2)

```
bind = vesversion = 3
server_host = ldap.domain1.ru
search_base = ou=users, dc=domain1
query_filter = (&(!(l=disabled)) (|(mail=%s)(maildrop=%s))(objectclass=mailUser))
result attribute = maildrop
```
Таблицы:

[/etc/postfix/postfix-domain1/transport](https://sysadminmosaic.ru/_export/code/examples/postfix_multi_external_domains_and_lan_relay?codeblock=3)

```
domain1.ru smtp: АДРЕС ПЕРЕКЛЮЧАЮЩЕГО СЕРВЕРА
```
[/etc/postfix/postfix-domain1/virtual](https://sysadminmosaic.ru/_export/code/examples/postfix_multi_external_domains_and_lan_relay?codeblock=4)

test: info@domain1.ru

Скрипт для компиляции таблиц:

[/etc/postfix/postfix-domain1/!update\\_db.sh](https://sysadminmosaic.ru/_export/code/examples/postfix_multi_external_domains_and_lan_relay?codeblock=5)

*#!/bin/bash*

postmap transport postalias virtual

### **Переключающий сервер**

```
/etc/postfix/postfix-mx/main.cf
```

```
unknown local recipient reject code = 550readme divectory = noinet protocols = ipv4recipient delimiter = +compatibility_level=2
multi_instance_enable = yes
```

```
multi instance group = special
multi_instance_name = postfix-mx
data directory=/var/lib/postfix-mx
queue directory = /var/spool/postfix-mx
delay warning time = 4hmyhostname = ИМЯ ХОСТА
smtpd_proxy_ehlo = ИМЯ_ХОСТА
#smtp_helo_name = $myhostname
smtpd_banner = $myhostname ESMTP (MX)
mynetworks = 127.0.0.0/8 АДРЕС_И_МАСКА_ЛОКАЛЬНОЙ_СЕТИ
inet_interfaces = АДРЕС_В_ЛОКАЛЬНОЙ_СЕТИ
smtp_bind_address = АДРЕС_В_ЛОКАЛЬНОЙ_СЕТИ
relay_domains = СПИСОК_ДОМЕНОВ
receive override options = no address mappings
relay_recipient_maps = hash:/etc/postfix-mx/table-in
sender_dependent_relayhost_maps = hash:/etc/postfix-mx/table-out
transport_maps = hash:/etc/postfix-mx/transport
disable dns lookups = yes
```
#### Таблицы:

#### [/etc/postfix-mx/table-in](https://sysadminmosaic.ru/_export/code/examples/postfix_multi_external_domains_and_lan_relay?codeblock=7)

@domain.ru smtp:mail.domain.ru:25

#### [/etc/postfix-mx/table-out](https://sysadminmosaic.ru/_export/code/examples/postfix_multi_external_domains_and_lan_relay?codeblock=8)

@domain.ru [111.222.333.444]:25

#### [/etc/postfix-mx/transport](https://sysadminmosaic.ru/_export/code/examples/postfix_multi_external_domains_and_lan_relay?codeblock=9)

domain.ru smtp:mail.domain.ru:25

#### [/etc/postfix/postfix-mx/virtual](https://sysadminmosaic.ru/_export/code/examples/postfix_multi_external_domains_and_lan_relay?codeblock=10)

test: info@domain.ru

#### Скрипт для компиляции таблиц:

[/etc/postfix/postfix-mx/!update\\_db.sh](https://sysadminmosaic.ru/_export/code/examples/postfix_multi_external_domains_and_lan_relay?codeblock=11)

*#!/bin/bash*

cd /etc/postfix-mx

```
postmap transport table-in table-out
postalias virtual
```
# **Ссылки**

**[https://sysadminmosaic.ru/examples/postfix\\_multi\\_external\\_domains\\_and\\_lan\\_relay?rev=1592566963](https://sysadminmosaic.ru/examples/postfix_multi_external_domains_and_lan_relay?rev=1592566963)**

**2020-06-19 14:42**

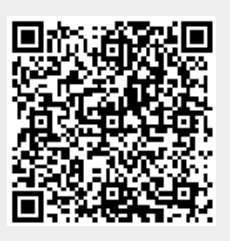